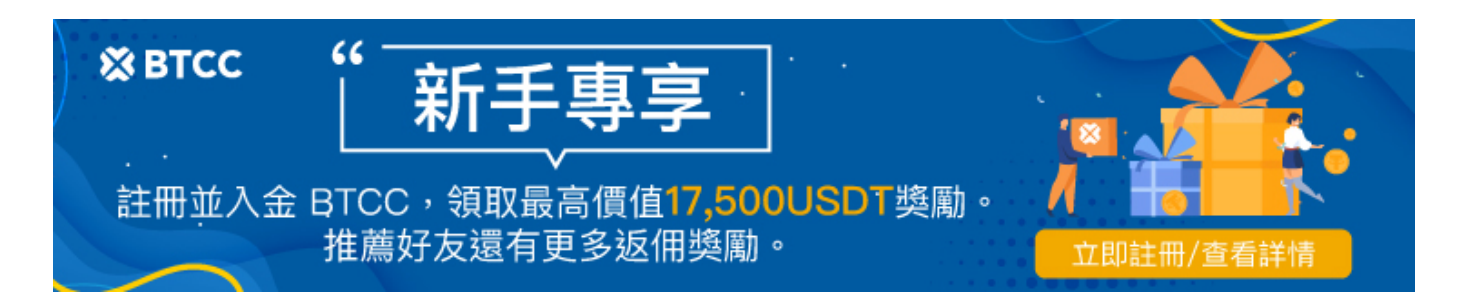

# **BTCC**台幣**OTC**教學:如何使用**Zomfast**桑速完成台 幣出入金?

原文:

<https://www.btcc.com/zh-TW/academy/crypto-basics/btcc-deposit-from-zomfast>

在台灣想要透過台幣買[加密貨幣/虛擬貨幣](https://www.btcc.com/zh-TW/academy/crypto-basics/the-most-complete-introduction-to-virtual-currency),主要有兩種方式,除了透[過加密貨幣交易所](https://www.btcc.com/zh-TW/academy/crypto-basics/2022-top-10-global-virtual-currency-exchange-rankings)外,另一個就是 透過本地幣商(即場外交易OTC)。而說道台灣本土的幣商,大概很多人會想到「Zomfast 桑速」,它是 經過金管會認可的 OTC 業者,使用起來更有保障,不會擔心被騙。

為了讓用戶可以以最方便最適合的方式買到加密貨幣, [BTCC](https://www.btcc.com/zh-TW/academy/crypto-basics/is-the-btcc-exchange-reliable-attached-btcc-usage-guide) 正式與 Zomfast 合作。透過 Zomfast, 用 戶可以享用更低的匯率[以台幣買入加密貨幣,](https://www.btcc.com/zh-TW/academy/crypto-basics/btcc-taiwan-dollar-deposit-instruction)並在 BTCC 進行交易; 也可以直接將在 BTCC 交易所中獲 利的 USDT 出金成台幣。

本篇文章將詳細介紹如何在 BTCC 內使用 Zomfast 完成台幣出入金,方法十分簡單,一起來看看吧!

關於 BTCC 交易所介紹請查看:

[BTCC](https://www.btcc.com/zh-TW/academy/crypto-basics/btcc-futures-contract-trading-guide)[虛擬貨幣交易所指南:](https://www.btcc.com/zh-TW/academy/crypto-basics/btcc-futures-contract-trading-guide)[BTCC](https://www.btcc.com/zh-TW/academy/crypto-basics/btcc-futures-contract-trading-guide)[是詐騙嗎?開戶、出入金及交易教學](https://www.btcc.com/zh-TW/academy/crypto-basics/btcc-futures-contract-trading-guide)

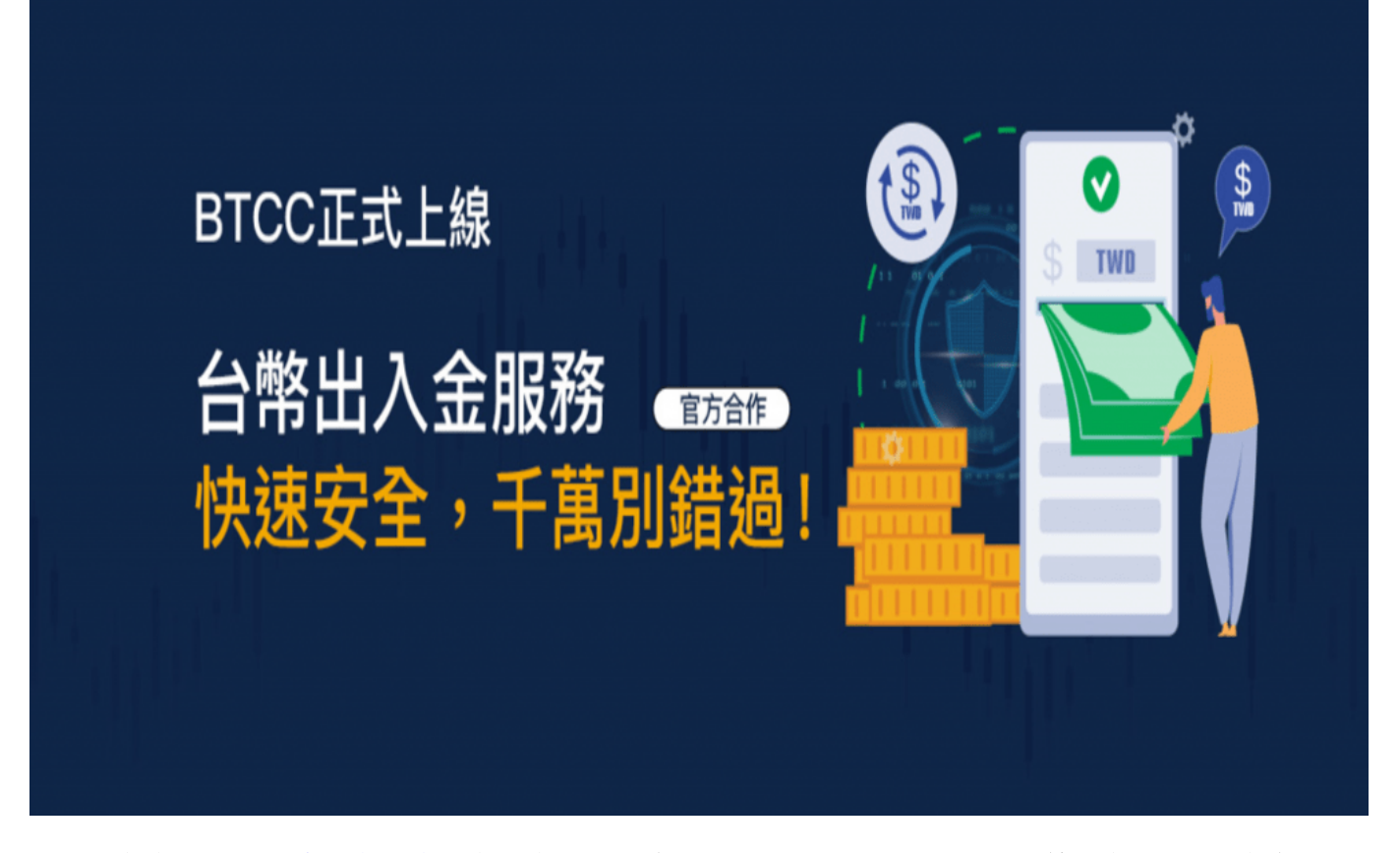

**BTCC** 提供 200+ [種虛擬貨幣合約](https://www.btcc.com/zh-TW/academy/crypto-basics/what-is-virtual-currency-contract-trading)與,多種熱門美股(如**[TSM](https://www.btcc.com/zh-TW/academy/financial-investment/about-tsmc-stock)**、**[NVDA](https://www.btcc.com/zh-TW/academy/financial-investment/about-nvidia-stock)**、**[TSLA](https://www.btcc.com/zh-TW/academy/financial-investment/tesla-stock)**等)與 **[USDT](https://www.btcc.com/zh-TW/academy/crypto-basics/tether-usdt)** 的代幣 化股票對,[槓桿高](https://www.btcc.com/zh-TW/academy/crypto-basics/how-does-virtual-currency-leverage-work)達 150 倍,您可以透過 **BTCC** 進行做[多做空](https://www.btcc.com/zh-TW/academy/crypto-basics/short-bitcoin)操作。更多相關內容請前往 BTCC 官網進 行查看。

### \開戶送 **10 USDT**!/

[點擊此處開設](https://www.btcc.com/zh-TW/register?utm_source=GW_SEO&inviteCode=%20&utm_medium=article&utm_campaign=judy73023) **[BTCC](https://www.btcc.com/zh-TW/register?utm_source=GW_SEO&inviteCode=%20&utm_medium=article&utm_campaign=judy73023)** [帳戶](https://www.btcc.com/zh-TW/register?utm_source=GW_SEO&inviteCode=%20&utm_medium=article&utm_campaign=judy73023)

### **Zomfast** 桑速是誰?

「Zomfast 桑速」是一群台灣最早開始交易加密貨幣的人成立的買賣加密貨幣管道, 在行業内已經有多年 的買賣經驗及良好的聲譽,並在 2021 年開始和許多交易所及資產託管服務商合作,小編實測過後覺得買 賣的價格十分合理且低於使用信用卡購買加密貨幣的匯率。

Zomfast 雖然也是所謂的「幣商」,但不像許多不知名的個人幣商,是經過金管會認可的 **OTC** 業者,所 有程序皆符合主管機關的規定,是值得信賴,且方便的使用新台幣出入金的管道。

透過Zomfast使用台幣出入金簡單、快速又安全,現在就讓小編手把手教學每個步驟吧!

\開戶送 **10 USDT**!/

[點擊此處開設](https://www.btcc.com/zh-TW/register?utm_source=GW_SEO&inviteCode=%20&utm_medium=article&utm_campaign=judy73023) **[BTCC](https://www.btcc.com/zh-TW/register?utm_source=GW_SEO&inviteCode=%20&utm_medium=article&utm_campaign=judy73023)** [帳戶](https://www.btcc.com/zh-TW/register?utm_source=GW_SEO&inviteCode=%20&utm_medium=article&utm_campaign=judy73023)

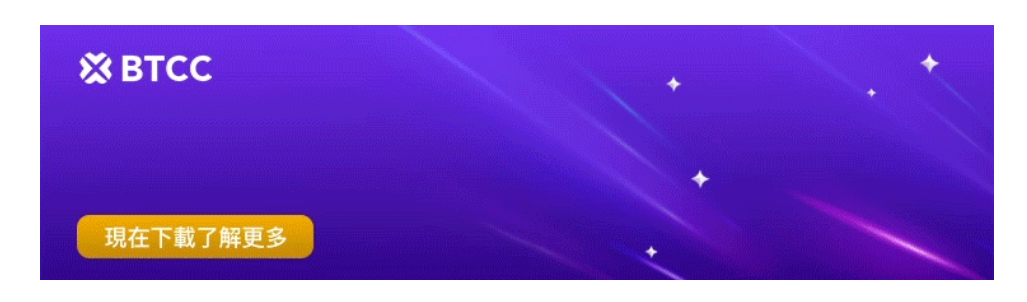

[下載](https://operation.onelink.me/yxkn/th3k4yjp)[Android](https://operation.onelink.me/yxkn/r6evw3gw)[版](https://operation.onelink.me/yxkn/th3k4yjp) 下載[iOS](https://operation.onelink.me/yxkn/th3k4yjp)版 [台灣用戶專享優惠活動\(](https://www.btcc.com/zh-TW/promotions/newcomer/task?pno=AB230615A00151&utm_source=GW_SEO&inviteCode=%20&utm_medium=15000U&utm_campaign=A73023)[10,055 USDT](https://www.btcc.com/zh-TW/promotions/newcomer/task?pno=AB230615A00151&utm_source=GW_SEO&inviteCode=%20&utm_medium=15000U&utm_campaign=A73023) [交易大禮包\) <<<<](https://www.btcc.com/zh-TW/promotions/newcomer/task?pno=AB230615A00151&utm_source=GW_SEO&inviteCode=%20&utm_medium=15000U&utm_campaign=A73023)

# 使用 **Zomfast** 進行台幣出入金的準備

在開始使用Zomfast 進行台幣出入金前,請確保您已經完成了 BTCC 開戶動作。如果您還未註冊 BTCC 的話,可以先安以下步驟進行操作:

**Step1.** 開戶前,你可以首先準備好您的電子信箱、帳戶密碼 (8-16 碼)、手機號碼及身份證 / 駕照 / 護照。

**Step2.** PC 端的用戶可以進入BTCC 官網,點擊右上角的「註冊」按鈕開戶。

BTCC 目前正火熱開啟註冊優惠活動,註冊後即可獲得 **10 USDT** [贈金,](https://www.btcc.com/zh-TW/academy/crypto-basics/what-is-trial-fee)再加入官方 LINE 參加活動可 獲得額外 10 USDT 贈金。

新用戶註冊儲值&交易限定福利正在舉行,贈金最高 **10,055 USDT**!註冊後在活動中心參與。

您也可以點擊以下按鈕快速進行註冊:

### [加入](https://www.btcc.com/zh-TW/register?utm_source=GW_SEO&inviteCode=%20&utm_medium=article&utm_campaign=judy73023) **[BTCC](https://www.btcc.com/zh-TW/register?utm_source=GW_SEO&inviteCode=%20&utm_medium=article&utm_campaign=judy73023)**

APP 端的用戶可透過下方連結或二維條碼進行下載註冊:

》》》[Apple](https://operation.onelink.me/yxkn/th3k4yjp) [下載通道](https://operation.onelink.me/yxkn/th3k4yjp)

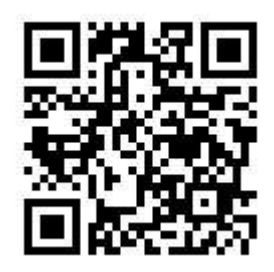

》》》[Android](https://operation.onelink.me/yxkn/r6evw3gw) [下載通道](https://operation.onelink.me/yxkn/r6evw3gw)

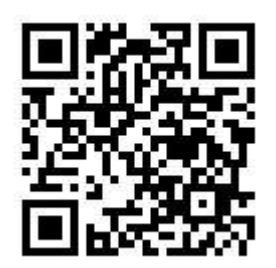

**Step3.**進入註冊頁面後,您需要填寫電子信箱地址或者手機號並獲取驗證碼,將驗證碼填入後,輸入您準 備好的密碼即可。(建議您將密碼保存下來,避免遺忘)

**Step4.**大多數海外交易所不支援直接的台幣入金,但 BTCC 比特幣期貨交易所支援台幣儲值,為了確 保BTCC 交易所的資金安全, 儲值 TWD 需要進行實名認證 ([KYC](https://www.btcc.com/zh-TW/academy/crypto-basics/kyc-certification)[\)](https://www.btcc.com/zh-TW/academy/crypto-basics/kyc-certification)。

實名認證/身分驗證(KYC)是為了防止惡意用戶使用假賬號在 BTCC 操作。為了提供更安全、公平的交 易環境,同時也為了保障您的帳戶資產安全,BTCC強烈建議您完成實名認證。驗證通過後,您可享受更 多虛擬貨幣交易功能和交易額度。

不過,該方法本身並不困難,所以如果您註冊後立即進行操作,您將可以輕鬆地使用存款、提款和交易。

**Step5.**完成手機綁定後,根據身分證件填寫正確的基本資料,由於法規及安全性考量,使用中心化加密貨 幣交易所(CEX)大多需要實名驗證,填寫的基本資料交易所都會進行審核。

在選擇驗證的證件時,這裡首推護照,護照的申請速度較快,不過若不趕時間也可使用身分證或者駕照進 行驗證。

完成上傳後, 就大功告成了, 接下來只要等待 BTCC審核通過即可。

[TRADE\_PLUGIN]BTCUSDT,BTCUSDT[/TRADE\_PLUGIN]

\開戶送 **10 USDT**!/

[點擊此處開設](https://www.btcc.com/zh-TW/register?utm_source=GW_SEO&inviteCode=%20&utm_medium=article&utm_campaign=judy73023) **[BTCC](https://www.btcc.com/zh-TW/register?utm_source=GW_SEO&inviteCode=%20&utm_medium=article&utm_campaign=judy73023)** [帳戶](https://www.btcc.com/zh-TW/register?utm_source=GW_SEO&inviteCode=%20&utm_medium=article&utm_campaign=judy73023)

### 在 **BTCC** 使用 **Zomfast** 完成台幣入金

以下為在 BTCC 使用 Zomfast 入金的詳細操作教學:

步驟1:點擊BTCC APP首頁的台幣入金連結後,即會跳轉至Zomfast合作的官方LINE帳號「桑速 **Zomfast**」。

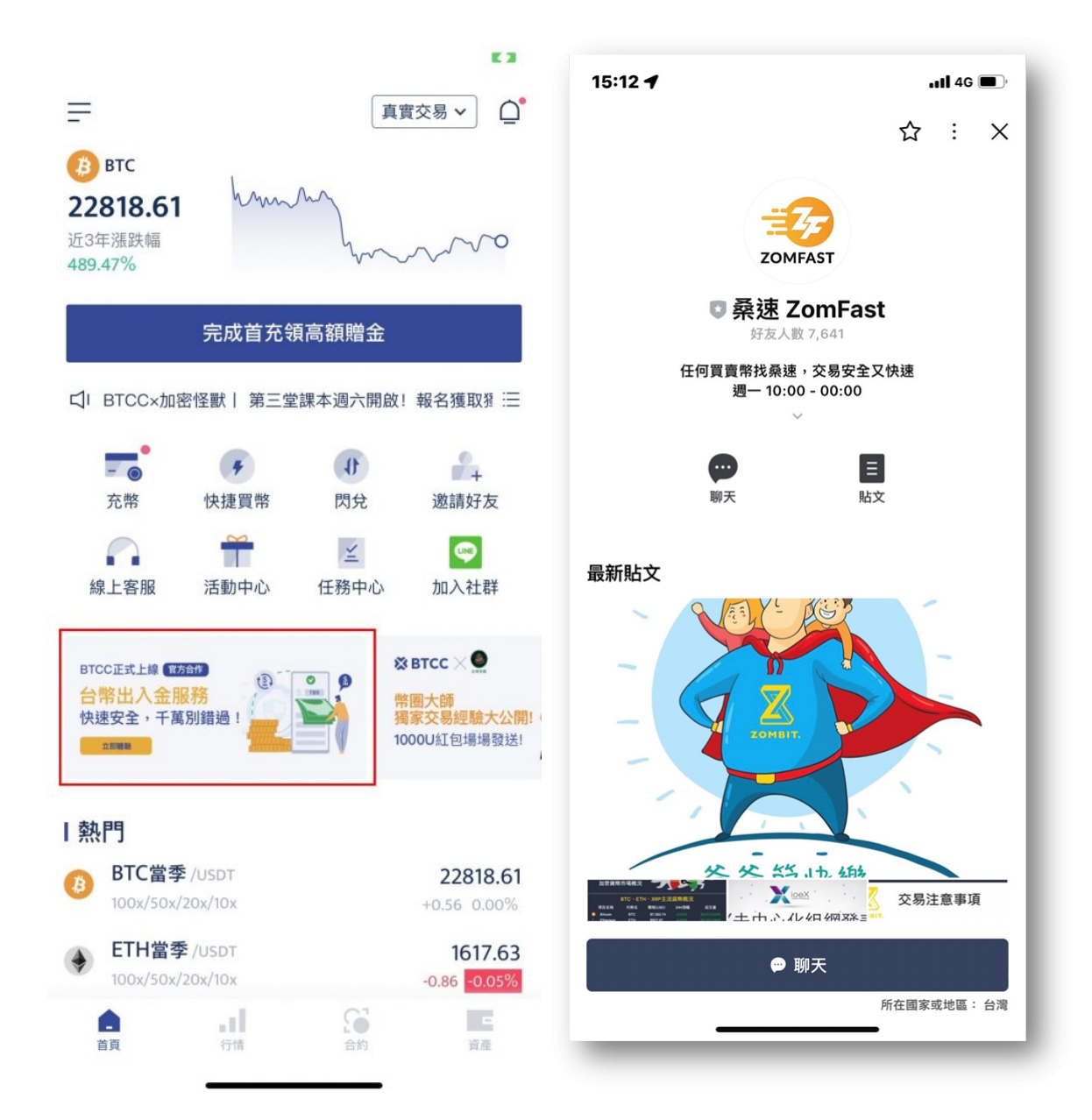

步驟2:將官方LINE帳號加入好友後,即會收到歡迎訊息。

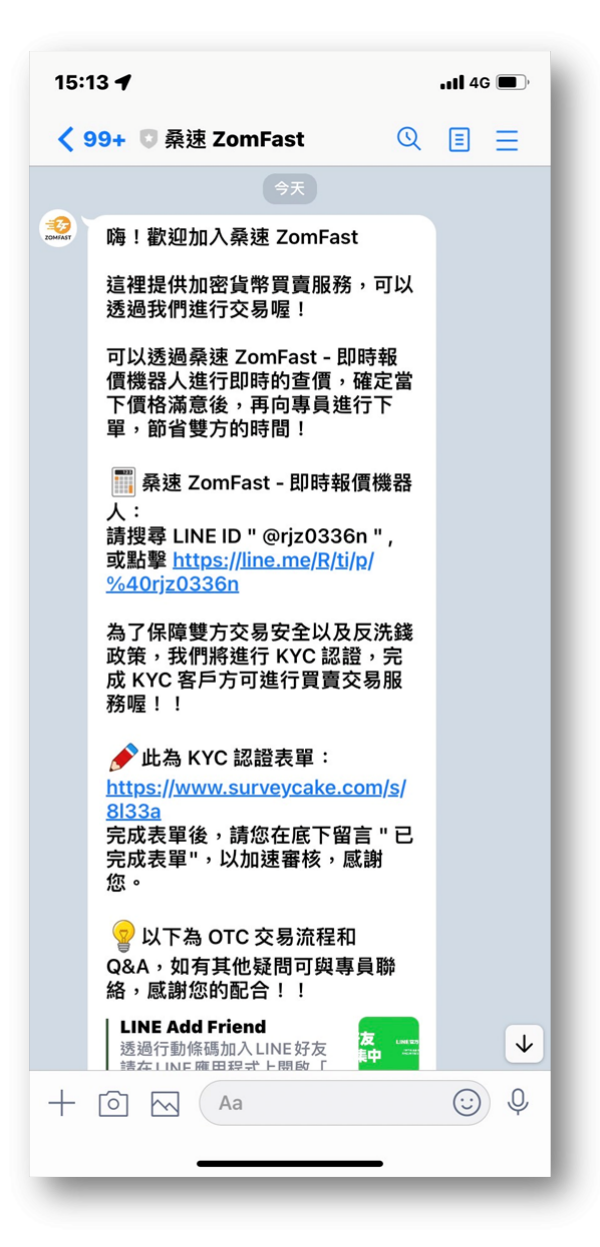

步驟3: 第一次使用需先通過Zomfast的KYC, 點擊此連結, 即可開始填寫KYC表單並提交資料, 完成填寫 後記得在LINE中回覆「我來自**BTCC**並已完成表單」。

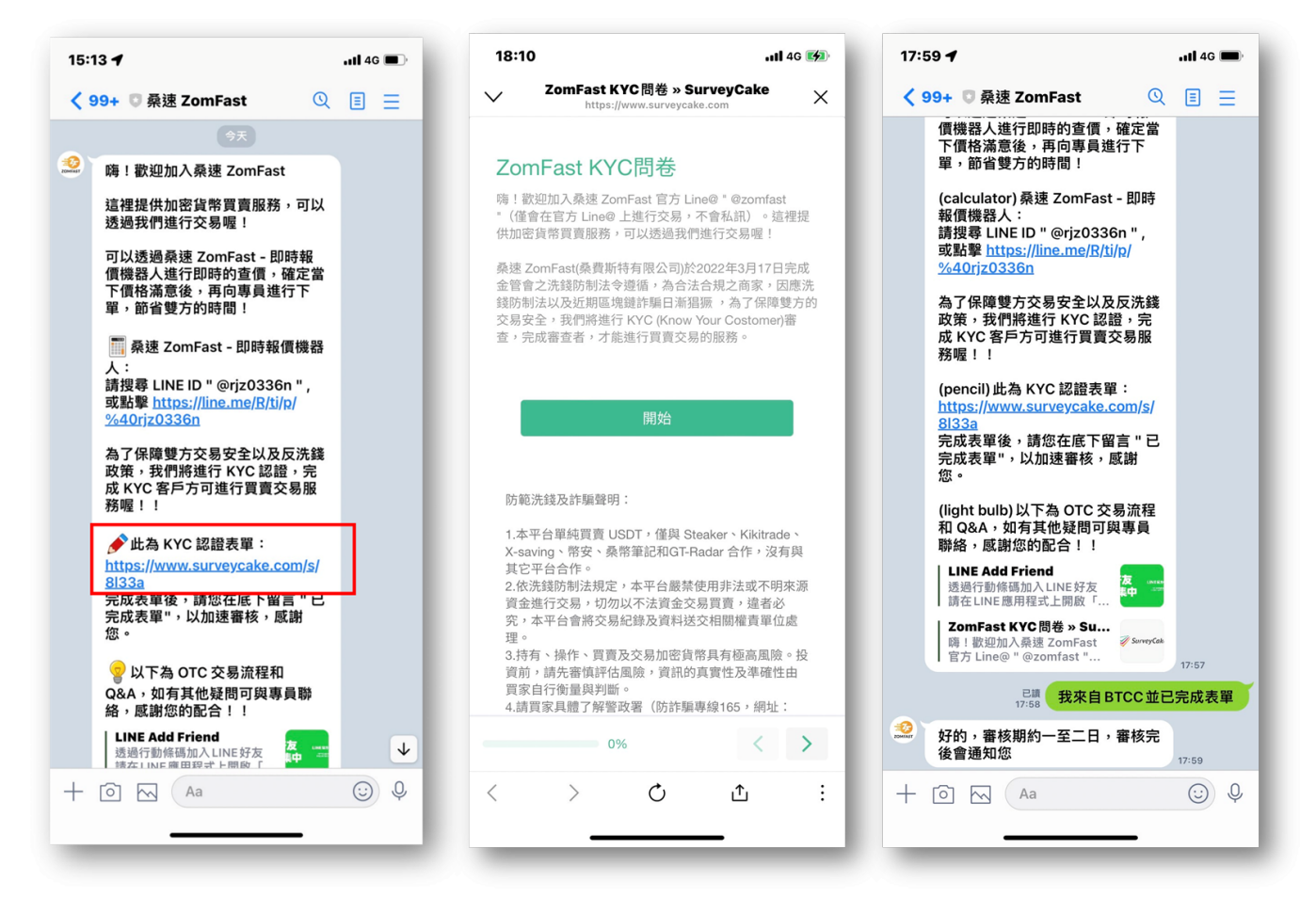

填寫KYC表單須備有:身分證、工作證明(若就業中)、銀行存摺、手持證件與寫有zomfast、姓名、日期 的自拍照

步驟4: 接著等待Zomfast審核, 約需要2-3工作天(僅有第一次使用需要審核), 審核完成後客服會進行告 知。

步驟5:接著就可以表示想要入金,客服告知即時報價,並詢問欲購買數量(單次最少100USDT)。

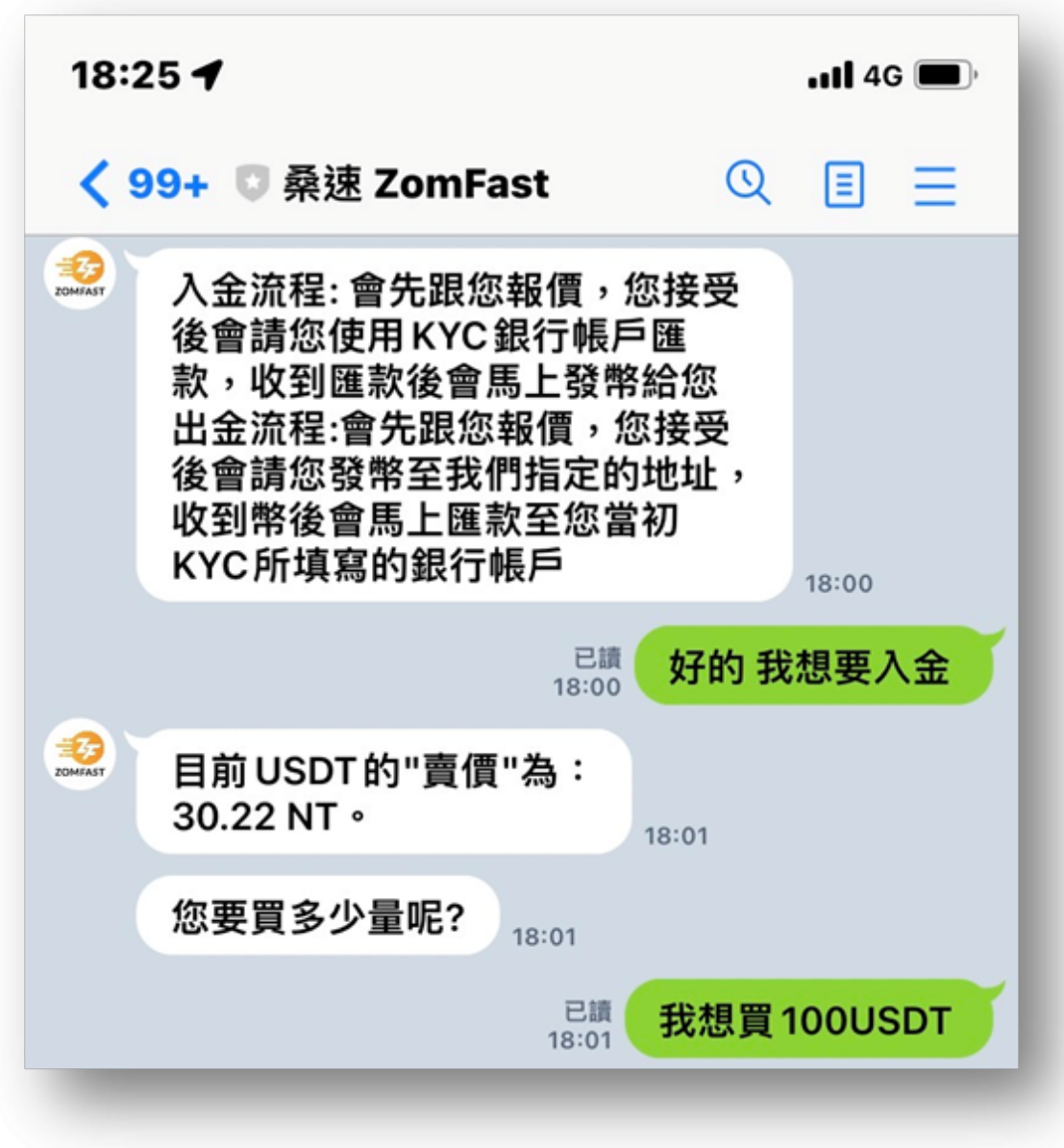

步驟6:確認數量與總額後,客服即會提供匯款資訊( 注意: 需使用先前審核時的銀行帳戶進行匯款)。

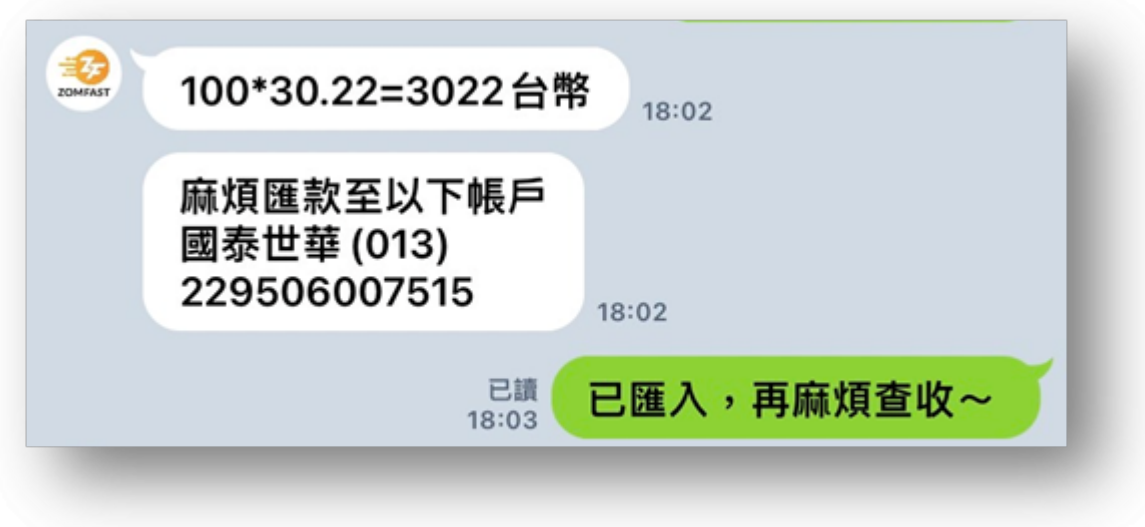

步驟7: 完成匯款後(需10分鐘內完成匯款), 等待客服告知已收到款項, 並請提供BTCC內trc-20 USDT的 收款地址。

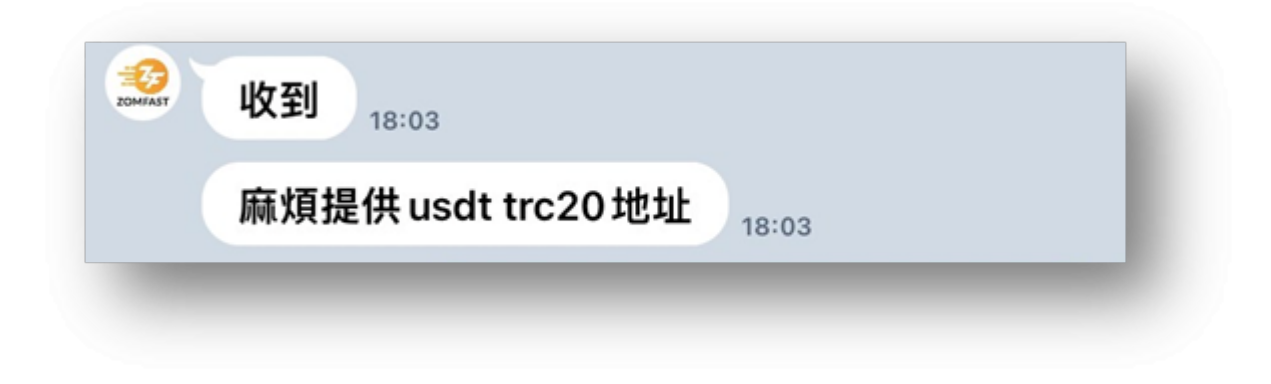

步驟8:開啟BTCC APP,點選「充幣」,選擇「USDT」。

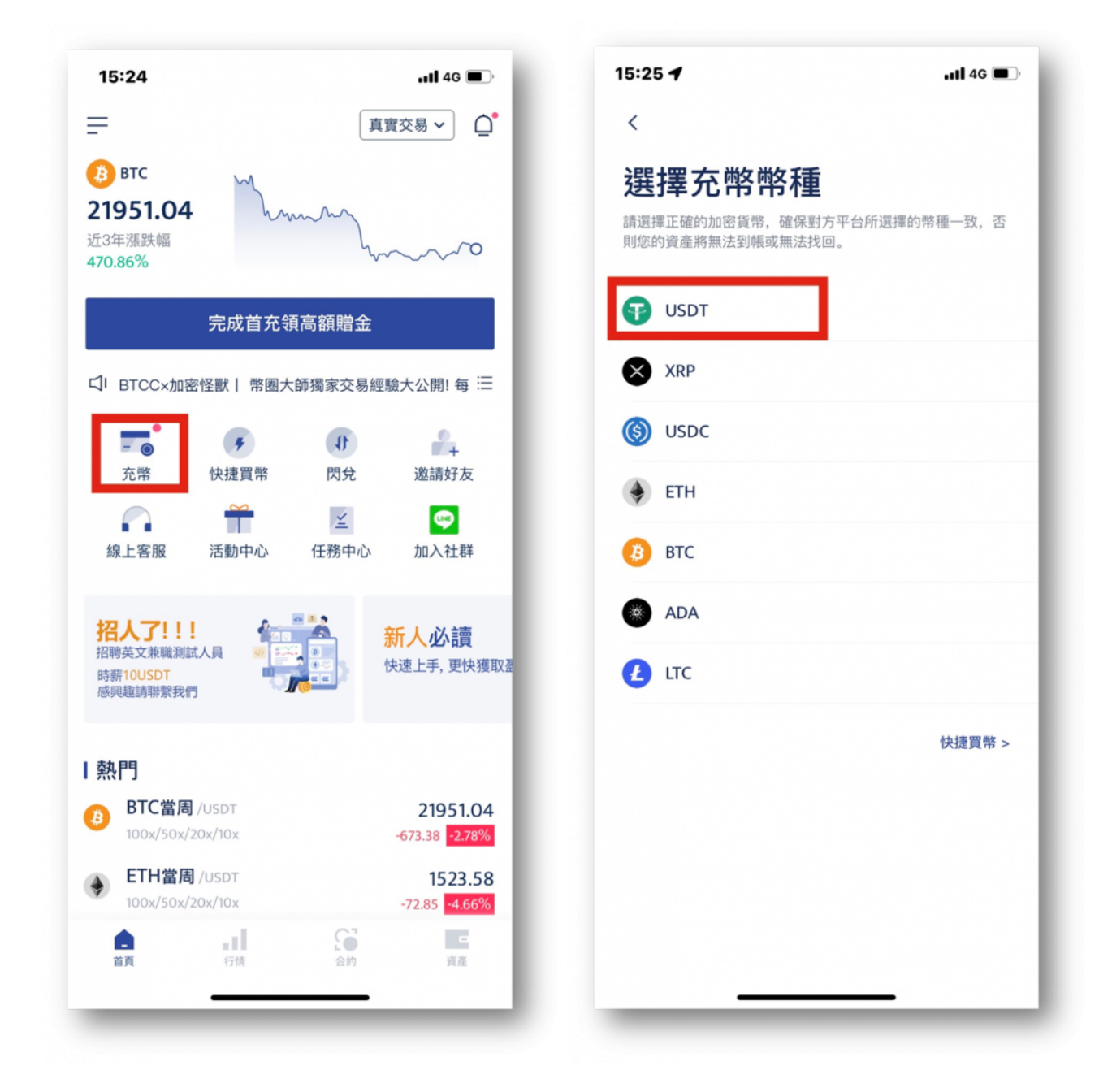

步驟9: 選擇「**USDT-TRC20**」網路,並點選「複製地址」。

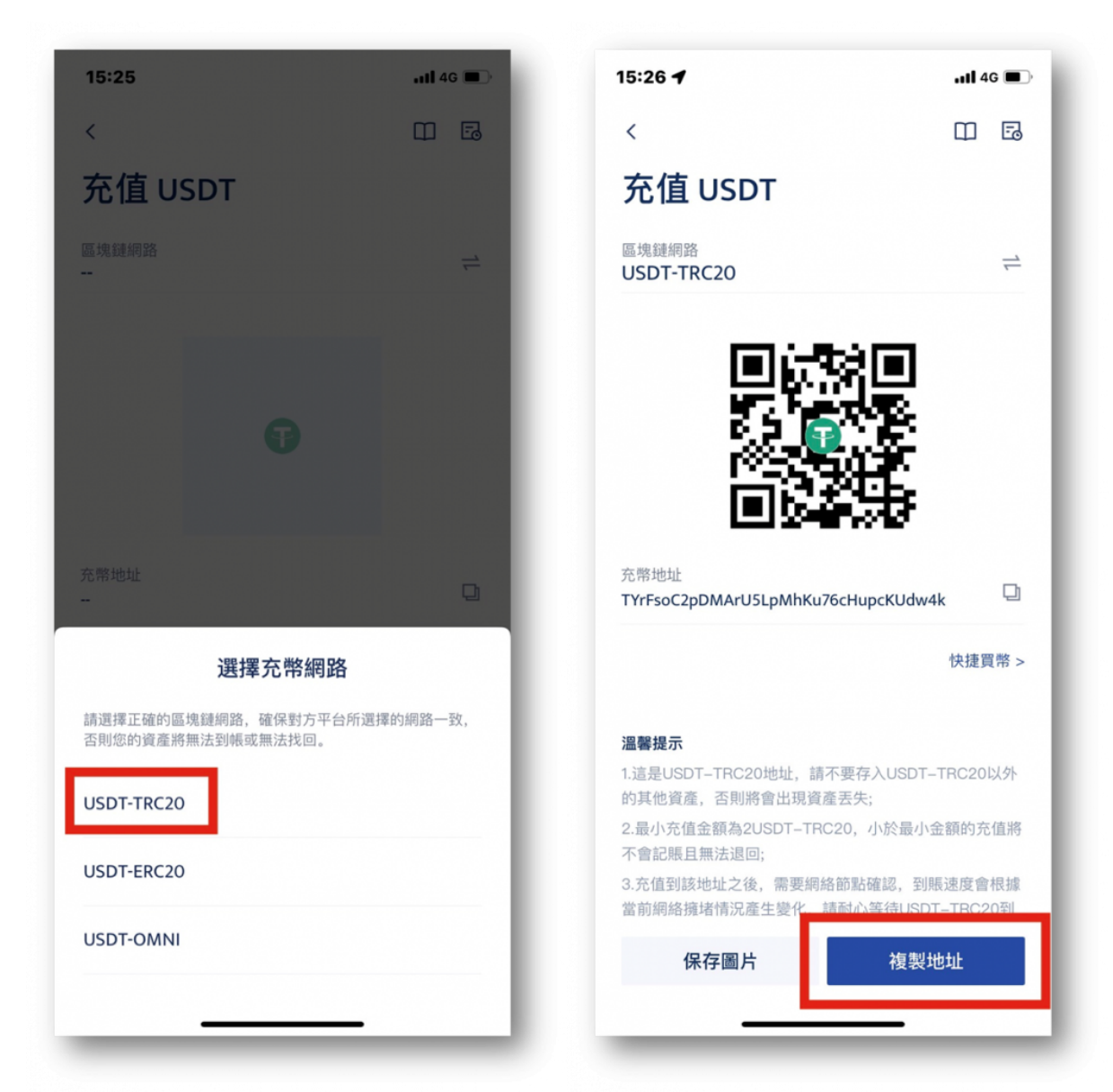

步驟10: 回到Zomfast官方LINE, 貼上收款地址, Zomfast會提供哈希值, 若有問題可以透過哈希值查詢。

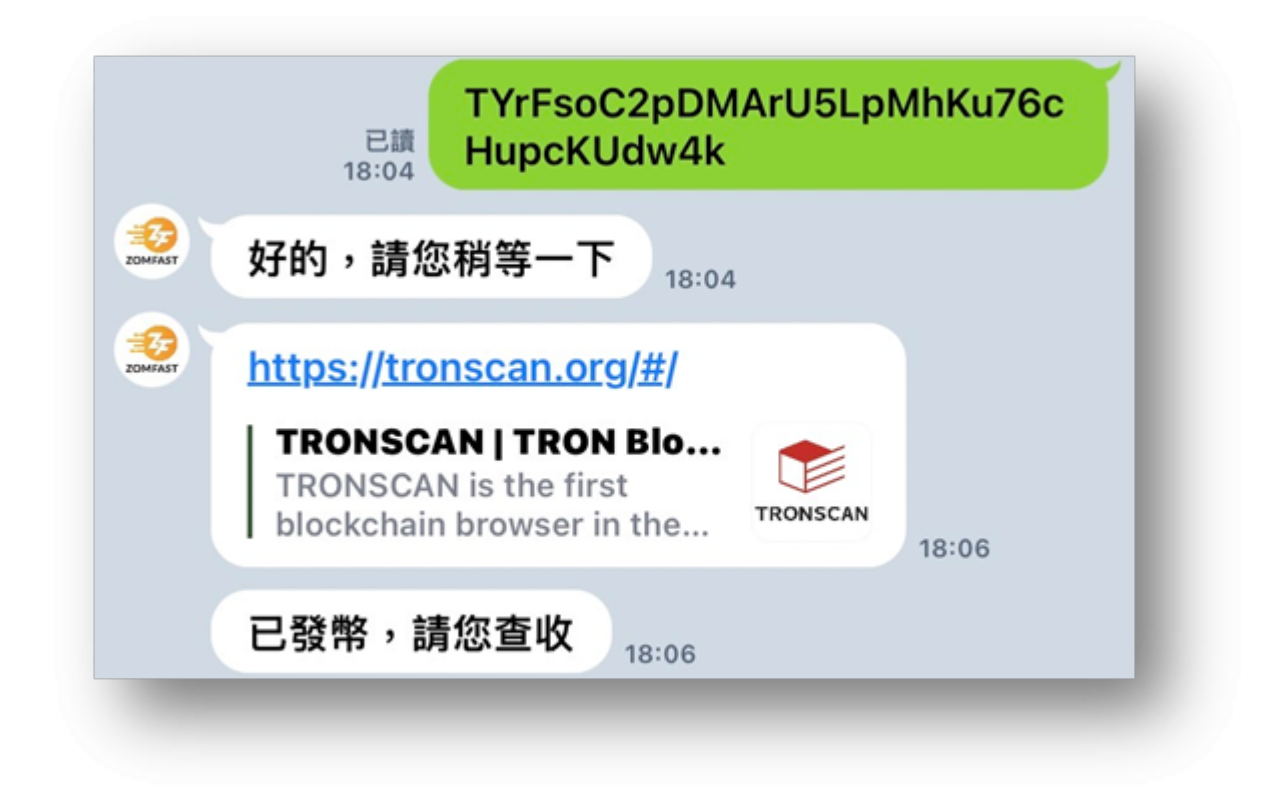

步驟11:等待入帳通知即可。

[TRADE\_PLUGIN]BTCUSDT,BTCUSDT[/TRADE\_PLUGIN]

\開戶送 **10 USDT**!/

[點擊此處開設](https://www.btcc.com/zh-TW/register?utm_source=GW_SEO&inviteCode=%20&utm_medium=article&utm_campaign=judy73023) **[BTCC](https://www.btcc.com/zh-TW/register?utm_source=GW_SEO&inviteCode=%20&utm_medium=article&utm_campaign=judy73023)** [帳戶](https://www.btcc.com/zh-TW/register?utm_source=GW_SEO&inviteCode=%20&utm_medium=article&utm_campaign=judy73023)

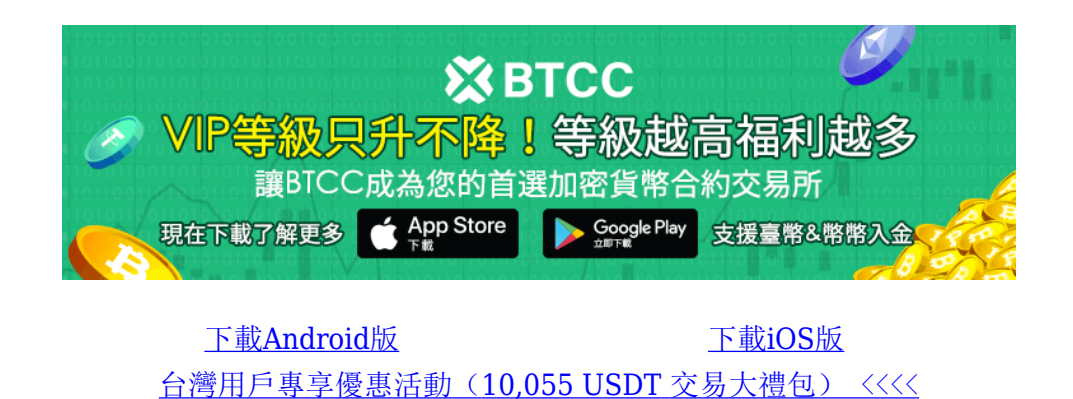

## 在 **BTCC** 使用 **Zomfast** 完成台幣出金

如果您想要獲利了結,則可以按照以下步驟進行台幣出金操作:

步驟1:開啟「桑速**Zomfast**」官方LINE帳號。

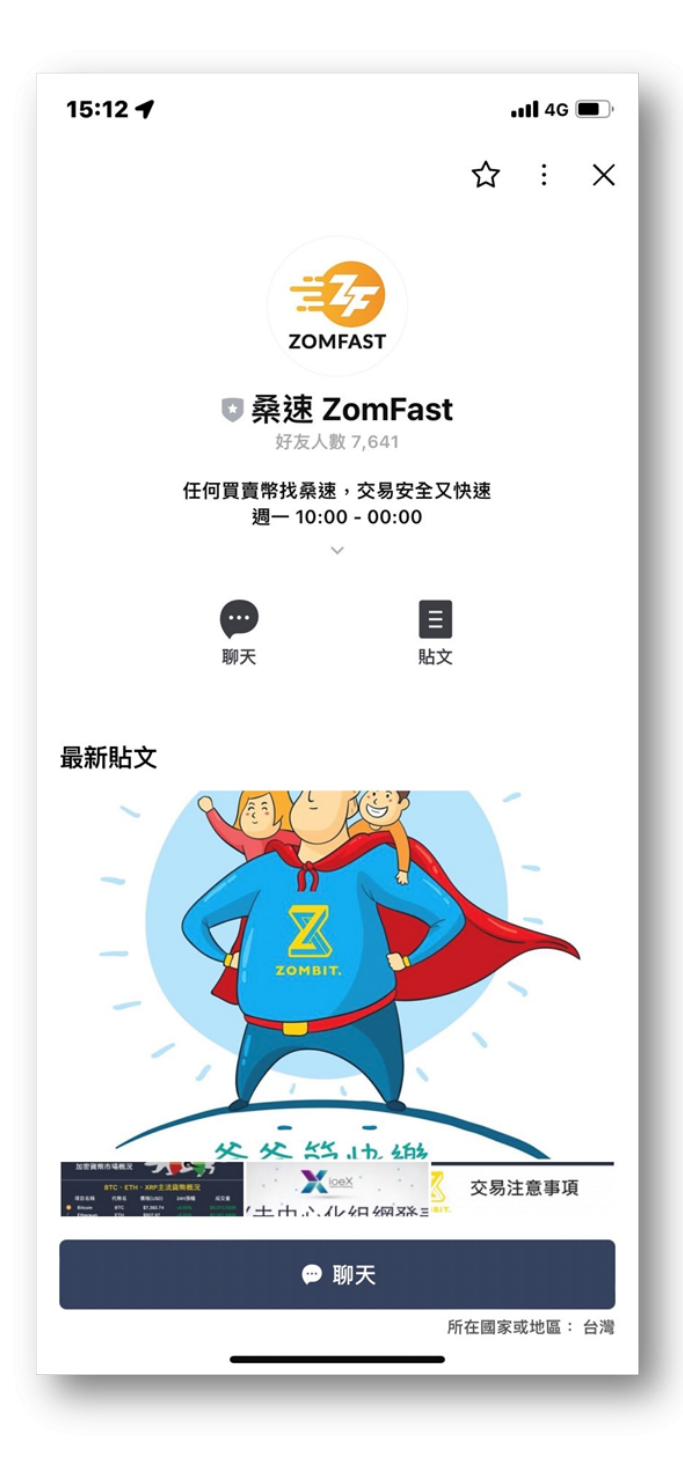

步驟2: 第一次使用需先通過Zomfast的KYC, 點擊此連結, 即可開始填寫KYC表單並提交資料, 完成填寫 後記得在LINE中回覆「已完成表單」。(同入金步驟2、3)。

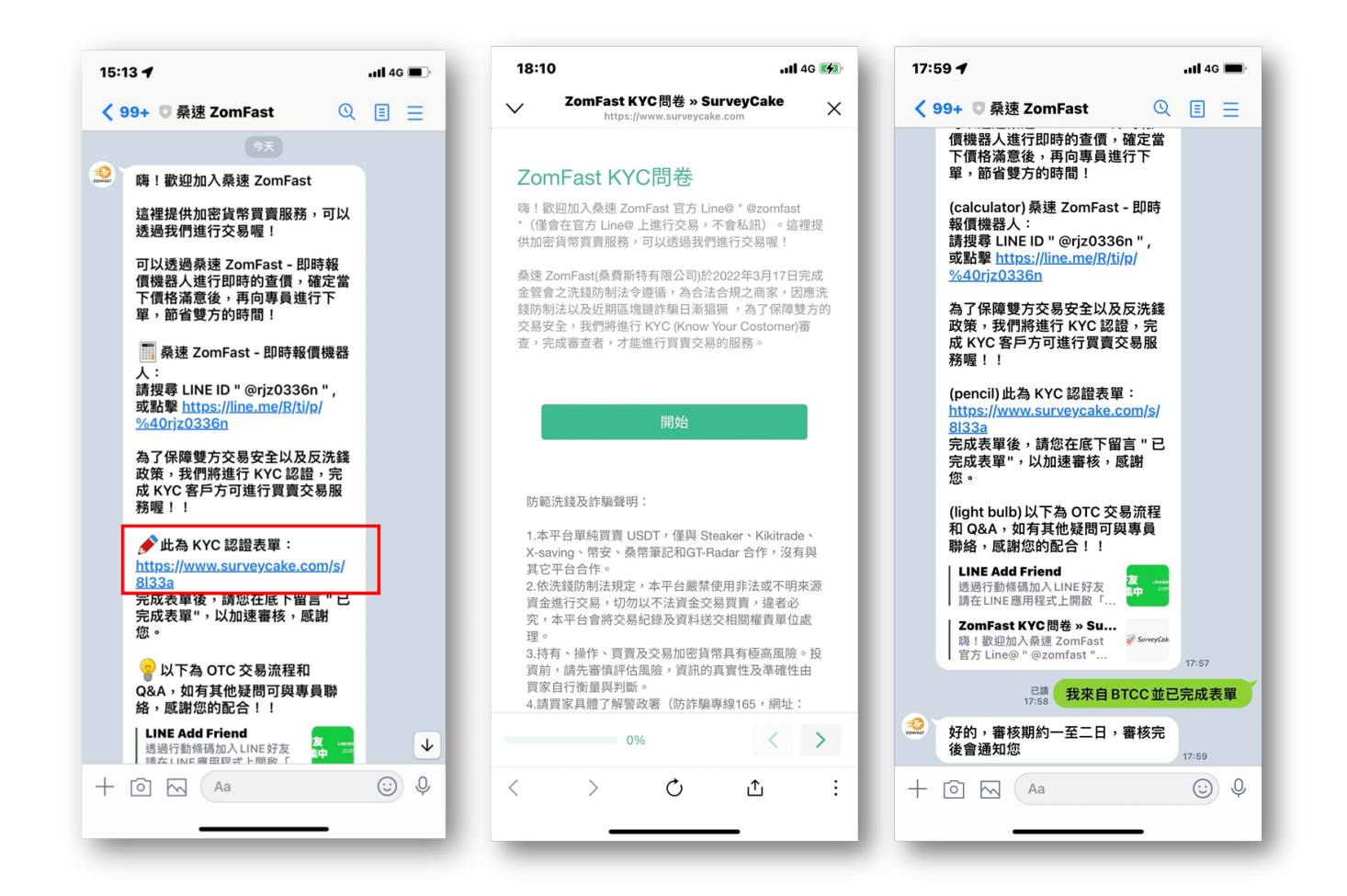

步驟3:表示想要出金,等待客服回覆即時報價,確認報價後輸入欲出金的USDT數量(單次最 少100USDT)。

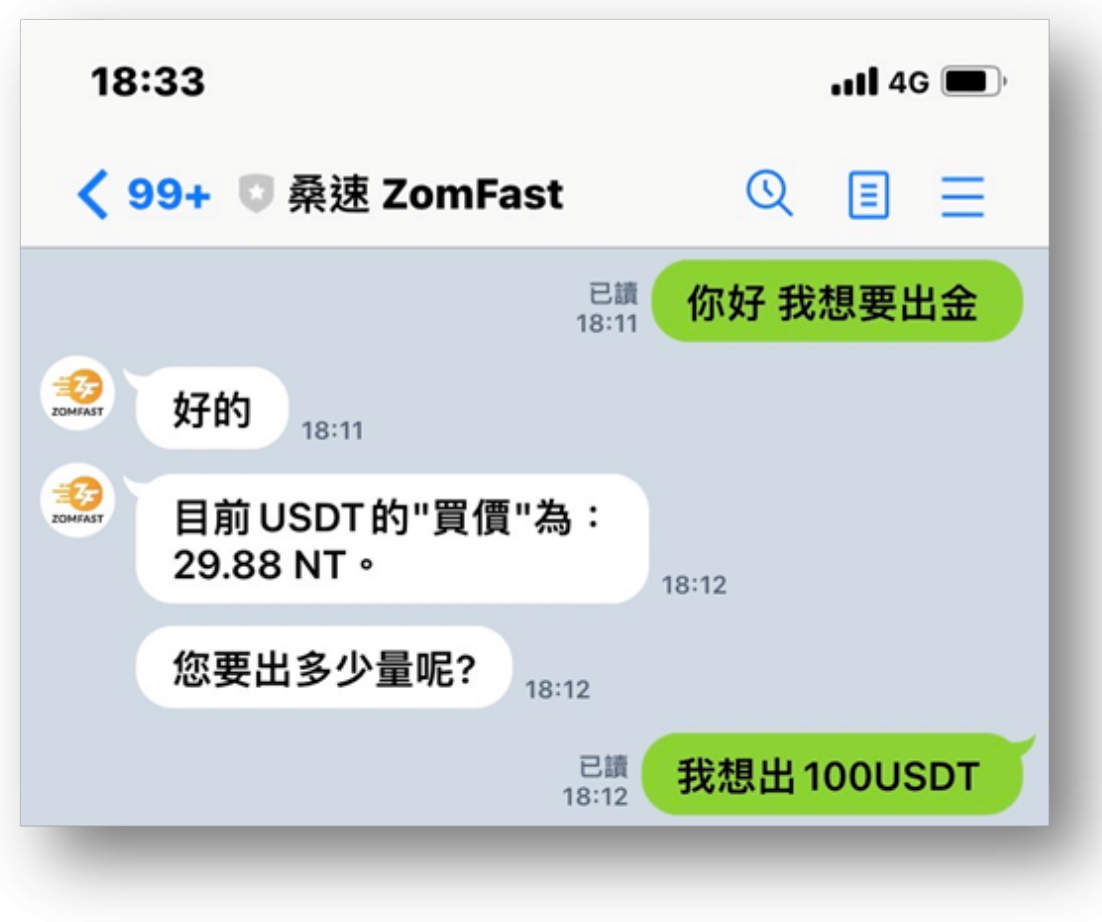

步驟4:確認總額後,客服即會提供USDT-TRC20的收款地址,複製此地址。

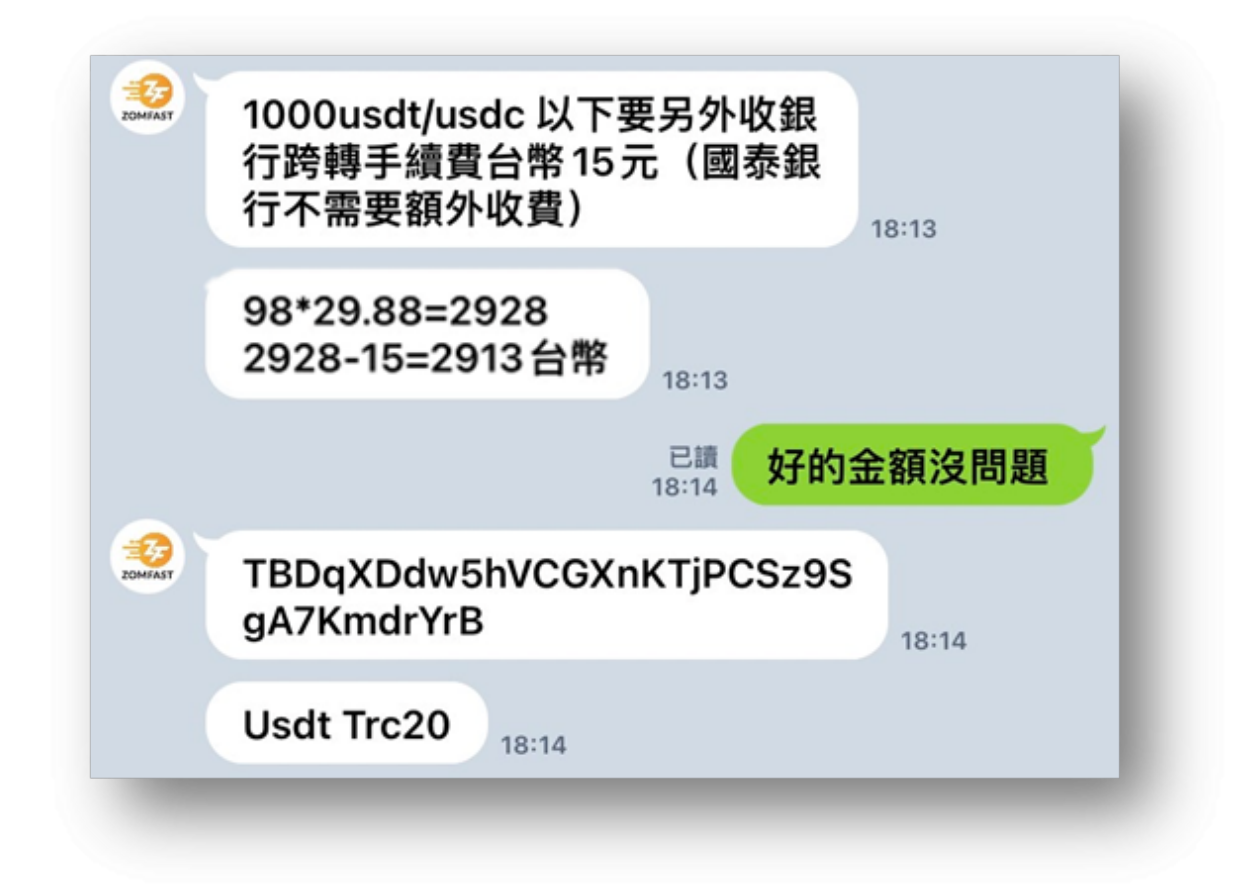

需要注意的是,BTCC 會收取出金手續費2U,因此zomfast實際會收取到98U。具體手續費用會根據您的 出金幣種、數量和會員等級而定。

步驟5: 開啟BTCC APP,點選「資產」,點選「提幣」。

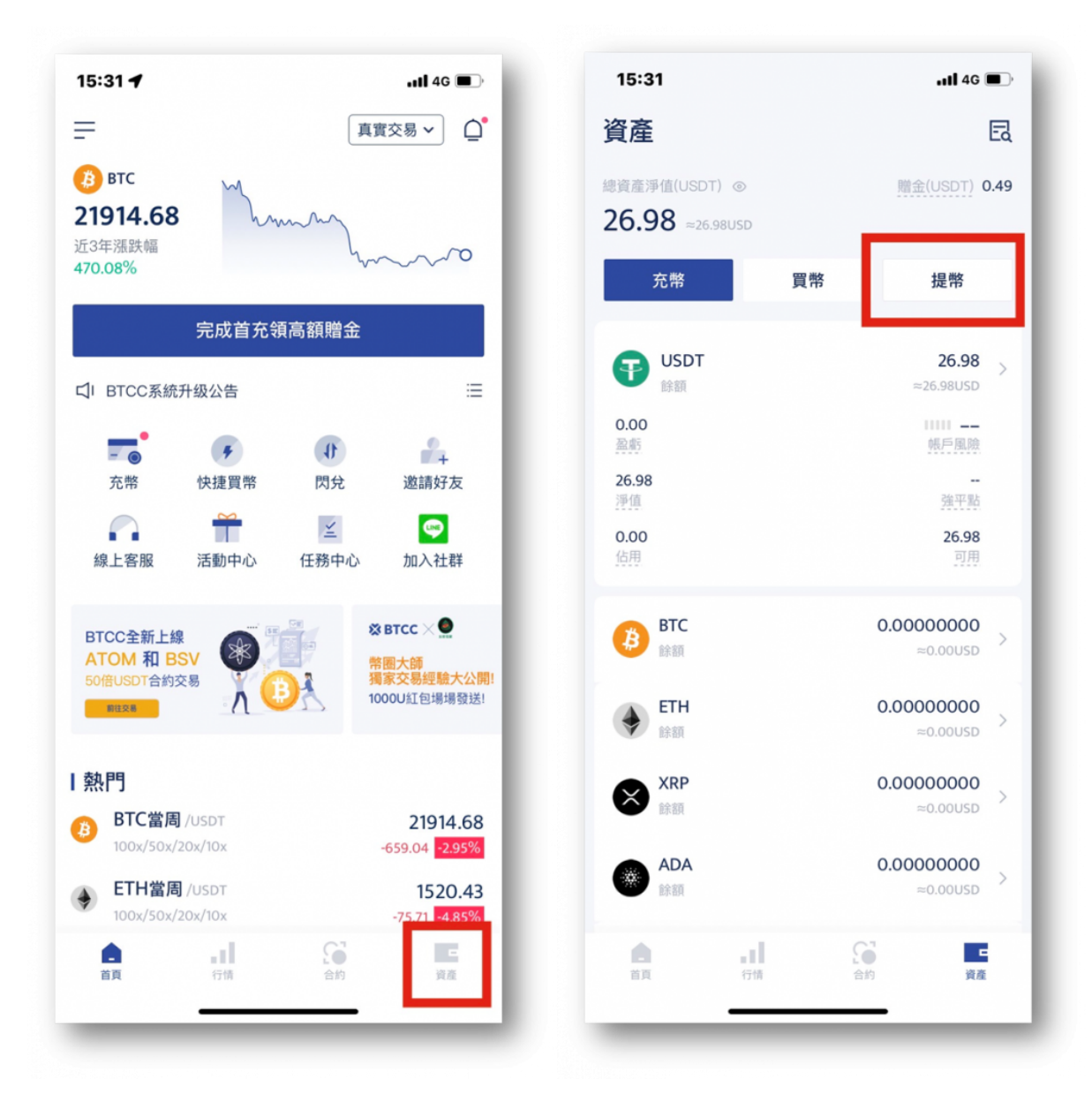

步驟6:選擇「USDT」,選擇「USDT-TRC20」。

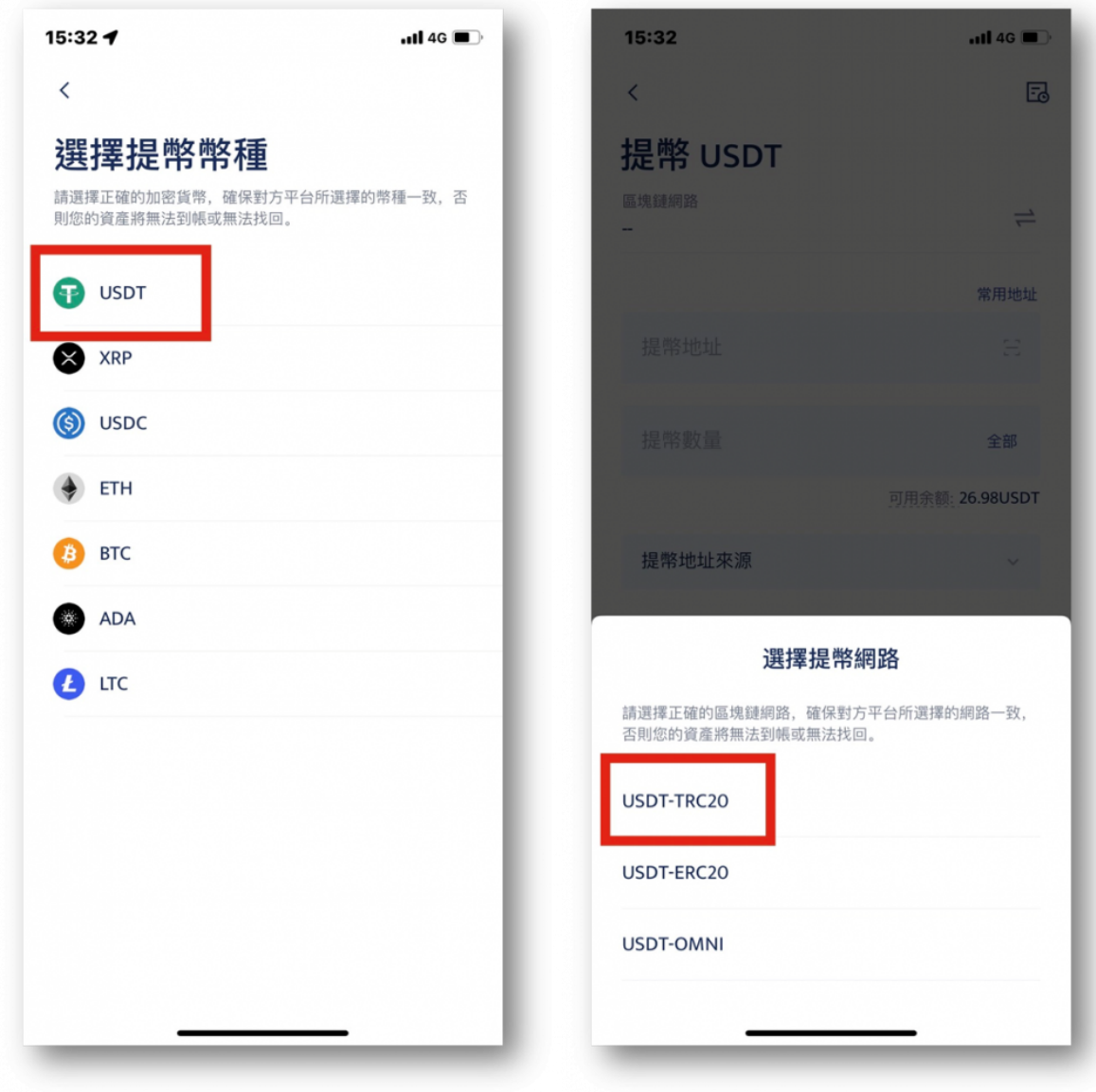

步驟7: 貼上剛剛zomfast提供的收款地址,並輸入欲出金的USDT數量(手續費2 USDT)。

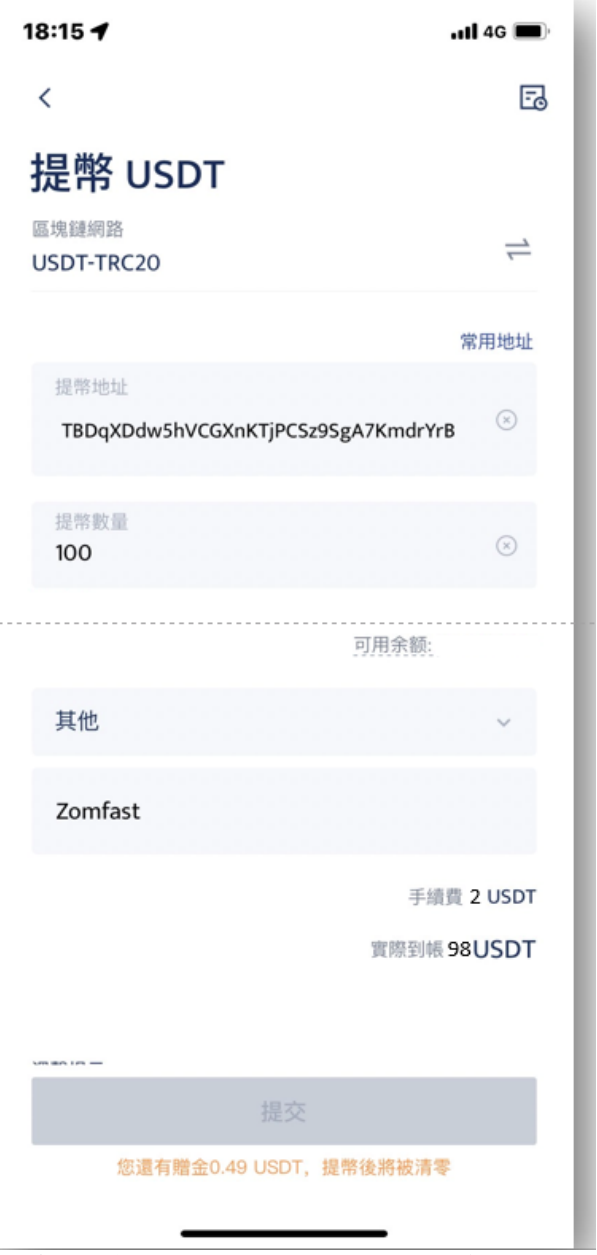

這邊可以加上提幣地址來源,點選其他,自行 填寫上zomfast

步驟8:等待客服回覆收到USDT後,並會一併回覆台幣總金額。

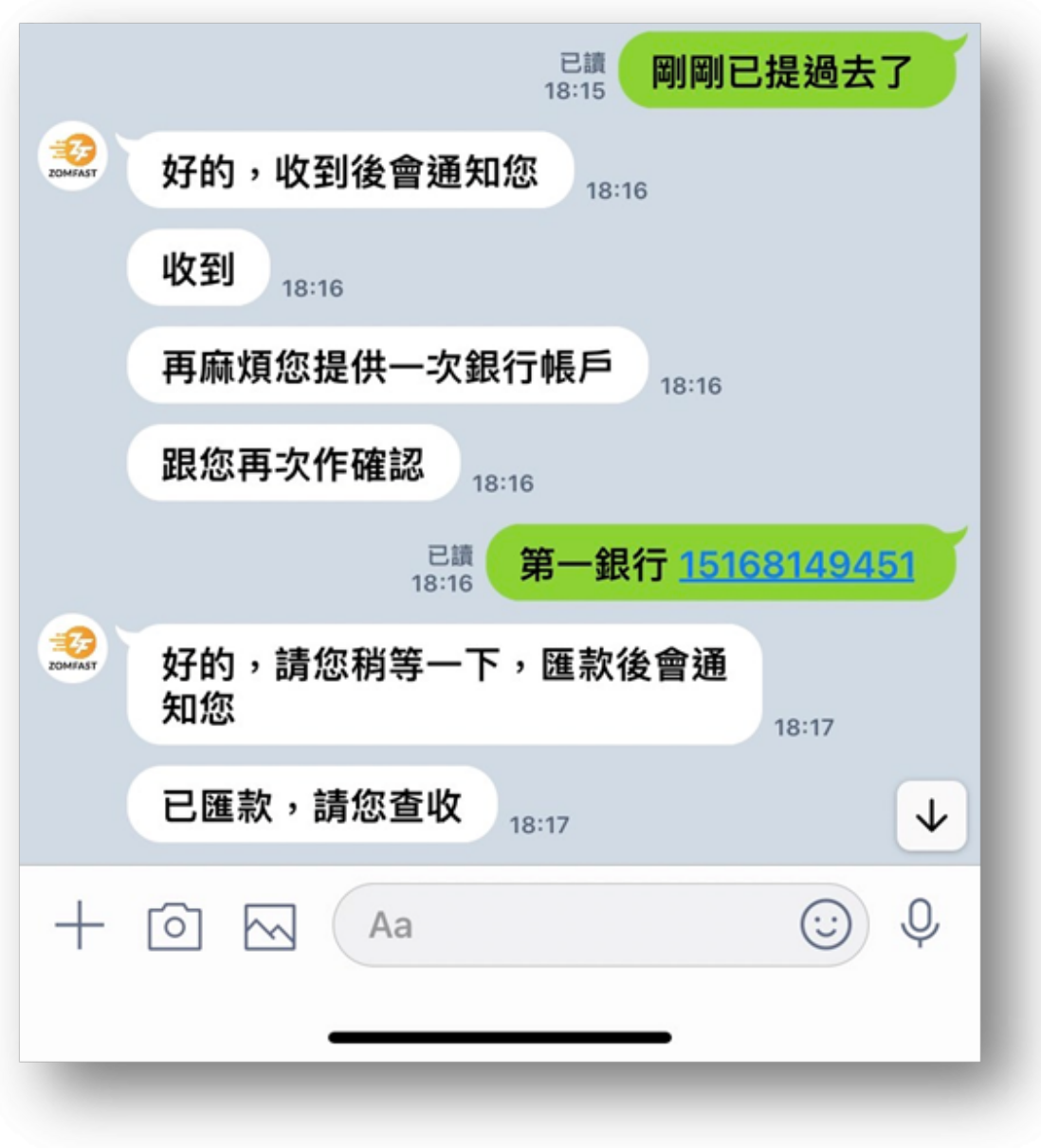

步驟9:確認無誤後等待款項入帳(款項將匯入審核時使用的銀行帳戶)。

小提醒:審核的銀行可以更改,但每次更改都須重新審核。使用國泰的銀行帳戶收匯款將可享免跨行手續 費,單次出金數量高於*1000USDT*也可享免跨行手續費。

[TRADE\_PLUGIN]BTCUSDT,BTCUSDT[/TRADE\_PLUGIN]

\開戶送 **10 USDT**!/

[點擊此處開設](https://www.btcc.com/zh-TW/register?utm_source=GW_SEO&inviteCode=%20&utm_medium=article&utm_campaign=judy73023) **[BTCC](https://www.btcc.com/zh-TW/register?utm_source=GW_SEO&inviteCode=%20&utm_medium=article&utm_campaign=judy73023)** [帳戶](https://www.btcc.com/zh-TW/register?utm_source=GW_SEO&inviteCode=%20&utm_medium=article&utm_campaign=judy73023)

# **BTCC** 台幣出入金手續費

BTCC 入金是不需要手續費的,只有出金才需要手續費,但手續費可用所獲得的贈金折抵。

BTCC 使用 VIP 等級階梯費率,不同 VIP 等級享受不同的交易手續費,具體費率可登錄後進行查看。

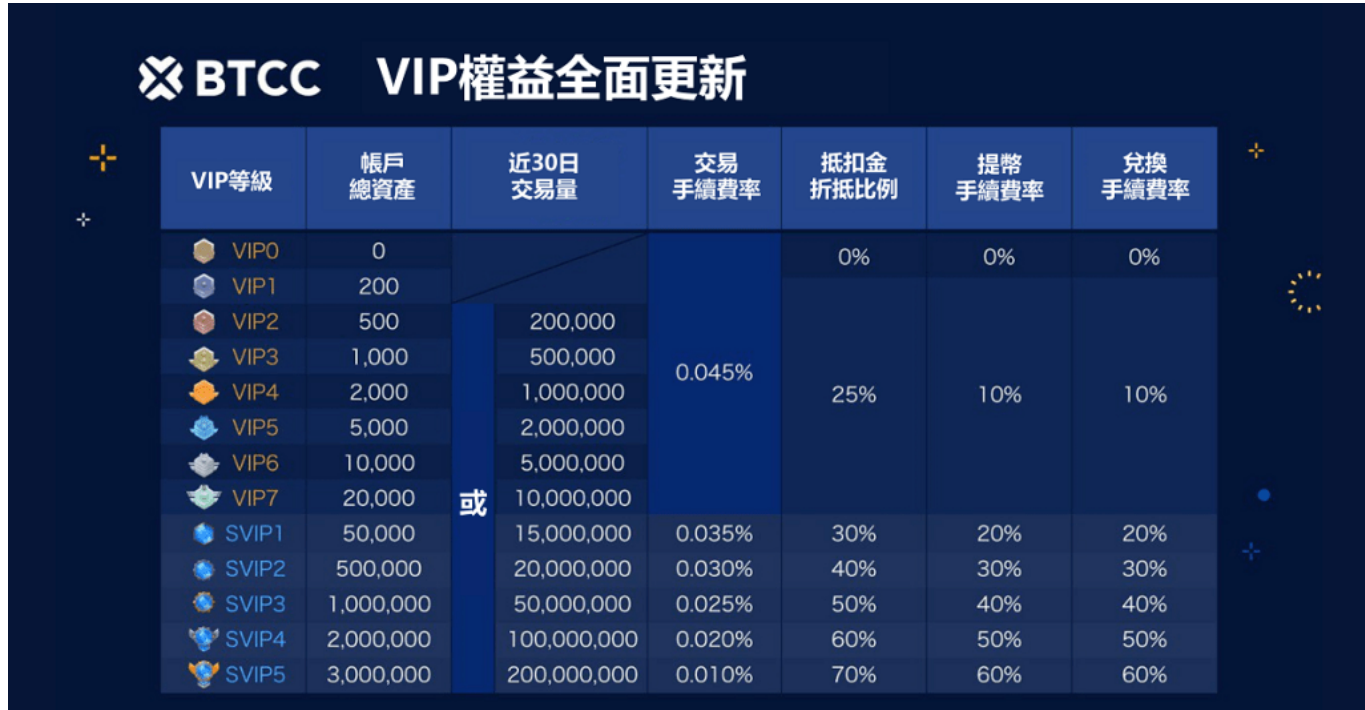

作為我們為您提供最具競爭力交易環境的承諾之一,我們的 VIP 計劃提供前所未有的更低交易費率:

### 交易費用高達 20% 折扣

最高交易費用已從 0.065% 大幅降低至 0.045%。

最低交易費用已從 0.035% 大幅下降至 0.01%。

即使您在BTCC中為 VIP0 用戶, 現在您也可以從一開始就享受業界最低的交易費率(0.045%)。

最新費率及永續合約產品更新請透過 [BTCC](https://www.btcc.com/zh-TW/announcements) [公告中心](https://www.btcc.com/zh-TW/announcements)進行查看。

[TRADE\_PLUGIN]BTCUSDT,BTCUSDT[/TRADE\_PLUGIN]

\開戶送 **10 USDT**!/

### [點擊此處開設](https://www.btcc.com/zh-TW/register?utm_source=GW_SEO&inviteCode=%20&utm_medium=article&utm_campaign=judy73023) **[BTCC](https://www.btcc.com/zh-TW/register?utm_source=GW_SEO&inviteCode=%20&utm_medium=article&utm_campaign=judy73023)** [帳戶](https://www.btcc.com/zh-TW/register?utm_source=GW_SEO&inviteCode=%20&utm_medium=article&utm_campaign=judy73023)

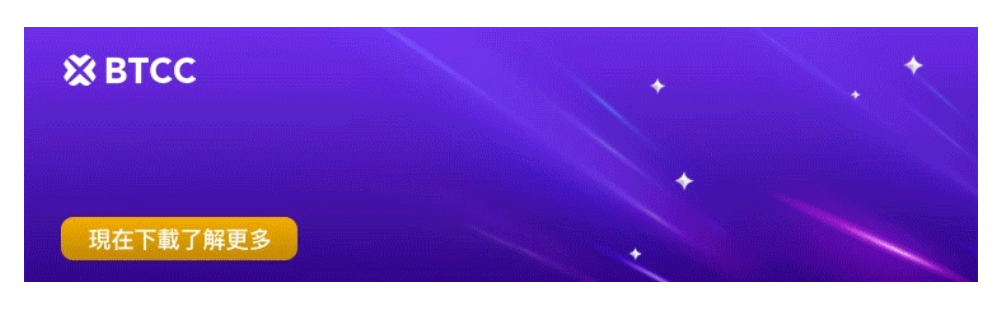

[下載](https://operation.onelink.me/yxkn/th3k4yjp)[Android](https://operation.onelink.me/yxkn/r6evw3gw)[版](https://operation.onelink.me/yxkn/th3k4yjp) 下載[iOS](https://operation.onelink.me/yxkn/th3k4yjp)版 [台灣用戶專享優惠活動\(](https://www.btcc.com/zh-TW/promotions/newcomer/task?pno=AB230615A00151&utm_source=GW_SEO&inviteCode=%20&utm_medium=15000U&utm_campaign=A73023)[10,055 USDT](https://www.btcc.com/zh-TW/promotions/newcomer/task?pno=AB230615A00151&utm_source=GW_SEO&inviteCode=%20&utm_medium=15000U&utm_campaign=A73023) [交易大禮包\) <<<<](https://www.btcc.com/zh-TW/promotions/newcomer/task?pno=AB230615A00151&utm_source=GW_SEO&inviteCode=%20&utm_medium=15000U&utm_campaign=A73023)

## 關於用 **Zomfast** 桑速出入金的常見問題解答(**FAQ**)

### **Q**:使用**Zomfast**桑速出金需要多長時間到帳?

A:若資料填寫正確,約會在10分鐘內到帳。

#### **Q**:在**Zomfast**桑速 **KYC**後需要怎麼知道進度?

A:欲了解Zomfast的KYC進度,請直接詢問Zomfast客服。

### **Q**:可以使用**Zomfast**桑速進行入金嗎?

A:建議在BTCC內選擇 [銀行轉賬](https://www.btcc.com/zh-TW/academy/crypto-basics/deposit-by-bank-transfer)[或信用卡買幣](https://www.btcc.com/zh-TW/video/guide-to-buying-cryptocurrencies-with-credit-cards-master-visa) 入金,安全快速到賬。

### **Q**:出金還有其他服務商可以使用嗎?

A:目前暫無其他台幣出金服務商,BTCC會持續豐富法幣出入金渠道,請留意平台更新。

\*BTCC僅提供由桑速ZomFast(桑費斯特有限公司)服務供用戶選擇,在使用該服務過程中,若有不明問題, 請與服務商聯繫。

### \開戶送 **10 USDT**!/

[點擊此處開設](https://www.btcc.com/zh-TW/register?utm_source=GW_SEO&inviteCode=%20&utm_medium=article&utm_campaign=judy73023) **[BTCC](https://www.btcc.com/zh-TW/register?utm_source=GW_SEO&inviteCode=%20&utm_medium=article&utm_campaign=judy73023)** [帳戶](https://www.btcc.com/zh-TW/register?utm_source=GW_SEO&inviteCode=%20&utm_medium=article&utm_campaign=judy73023)

BTCC 提供多種入金渠道,如果您想要透過其他方式入金/出金,請參考:

- [BTCC](https://www.btcc.com/zh-TW/academy/crypto-basics/btcc-taiwan-dollar-deposit-instruction)[台幣入金教學:如何存入新台幣,如何用台幣買比特幣?](https://www.btcc.com/zh-TW/academy/crypto-basics/btcc-taiwan-dollar-deposit-instruction)
- [BTCC](https://www.btcc.com/zh-TW/academy/crypto-basics/btcc-taiwan-dollar-withdrawal-tutorial)[台幣出金教學:如何將賺到的加密貨幣提現換成台幣](https://www.btcc.com/zh-TW/academy/crypto-basics/btcc-taiwan-dollar-withdrawal-tutorial)
- [台灣比特幣怎麼買?](https://www.btcc.com/zh-TW/academy/crypto-basics/buy-bitcoin-in-taiwan)[MAX](https://www.btcc.com/zh-TW/academy/crypto-basics/buy-bitcoin-in-taiwan)[、](https://www.btcc.com/zh-TW/academy/crypto-basics/buy-bitcoin-in-taiwan)[BTCC](https://www.btcc.com/zh-TW/academy/crypto-basics/buy-bitcoin-in-taiwan)[比特幣交易所\(註冊、出入金、](https://www.btcc.com/zh-TW/academy/crypto-basics/buy-bitcoin-in-taiwan)[KYC](https://www.btcc.com/zh-TW/academy/crypto-basics/buy-bitcoin-in-taiwan)[、買幣\)教學](https://www.btcc.com/zh-TW/academy/crypto-basics/buy-bitcoin-in-taiwan)
- [【](https://www.btcc.com/zh-TW/academy/crypto-basics/btcc-deposit-teaching)[BTCC](https://www.btcc.com/zh-TW/academy/crypto-basics/btcc-deposit-teaching)[入金方法】](https://www.btcc.com/zh-TW/academy/crypto-basics/btcc-deposit-teaching) [2023 BTCC](https://www.btcc.com/zh-TW/academy/crypto-basics/btcc-deposit-teaching) [最全入金教學](https://www.btcc.com/zh-TW/academy/crypto-basics/btcc-deposit-teaching)
- [新手教學丨](https://www.btcc.com/zh-TW/academy/crypto-basics/btcc-deposit-and-withdrawal-introduction)[BTCC](https://www.btcc.com/zh-TW/academy/crypto-basics/btcc-deposit-and-withdrawal-introduction) [入金、出金介紹](https://www.btcc.com/zh-TW/academy/crypto-basics/btcc-deposit-and-withdrawal-introduction)
- [2023虛擬貨幣出金懶人包丨幣安、](https://www.btcc.com/zh-TW/academy/crypto-basics/withdraw-funds-on-crypto-exchanges)[BTCC](https://www.btcc.com/zh-TW/academy/crypto-basics/withdraw-funds-on-crypto-exchanges)[出金教學,如何提現台幣?](https://www.btcc.com/zh-TW/academy/crypto-basics/withdraw-funds-on-crypto-exchanges)
- [BTCC](https://www.btcc.com/zh-TW/academy/crypto-basics/deposit-by-bank-transfer)[入金教學1:如何透過網路銀行轉帳買幣入金?](https://www.btcc.com/zh-TW/academy/crypto-basics/deposit-by-bank-transfer)

想了解更多有關區塊鏈和金融的資訊,可以進入 BTCC [學院](https://www.btcc.com/zh-TW/academy) 及 [資訊](https://www.btcc.com/zh-TW/coin-news) 頁面進行查看。

### 關於 **BTCC** 使用教學可參考:

- 2023虚擬貨幣投資教學, 虚擬貨幣賺錢新手入門懶人句
- [新手指南丨關於「比特幣減半」你需要知道這些](https://www.btcc.com/zh-TW/academy/crypto-basics/what-you-need-to-know-about-bitcoin-halving)
- [新手指南丨粉絲代幣是什麼?8大熱門粉絲代幣項目](https://www.btcc.com/zh-TW/academy/crypto-basics/what-are-fan-tokens)
- [BTC](https://www.btcc.com/zh-TW/academy/crypto-basics/what-are-bitcoin-futures)[教學丨比特幣期貨是什麼?](https://www.btcc.com/zh-TW/academy/crypto-basics/what-are-bitcoin-futures)[BTC](https://www.btcc.com/zh-TW/academy/crypto-basics/what-are-bitcoin-futures)[期貨交易方式及交易所介紹](https://www.btcc.com/zh-TW/academy/crypto-basics/what-are-bitcoin-futures)
- 如何做空比特幣? 虚擬貨幣下跌也能獲利? 熊市下[BTC](https://www.btcc.com/zh-TW/academy/crypto-basics/short-bitcoin)[做空指南](https://www.btcc.com/zh-TW/academy/crypto-basics/short-bitcoin)
- [永續期貨合約教學丨永續合約是什麼?資金費率、原理、風險及交易所介紹](https://www.btcc.com/zh-TW/academy/crypto-basics/perpetual-futures)
- 股票入門教學丨新手買股票如何開始? 該注意什麼? 怎麼玩股票?
- [新手指南丨哈希率\(算力\)是什麼?為什麼很重要?](https://www.btcc.com/zh-TW/academy/crypto-basics/what-is-the-hash-rate)
- [新手指南丨](https://www.btcc.com/zh-TW/academy/crypto-basics/the-difference-between-token-and-coin)[Token](https://www.btcc.com/zh-TW/academy/crypto-basics/the-difference-between-token-and-coin) [是什麼?它和](https://www.btcc.com/zh-TW/academy/crypto-basics/the-difference-between-token-and-coin) [Coin](https://www.btcc.com/zh-TW/academy/crypto-basics/the-difference-between-token-and-coin) [有什麼區別?](https://www.btcc.com/zh-TW/academy/crypto-basics/the-difference-between-token-and-coin)
- 6種常見虛擬貨幣詐騙: 新手應該如何防範? 虚擬貨幣詐騙案例分析
- 外匯投資必看丨外匯怎麼玩? 如何看? 新手如何玩外匯賺錢?
- [比特幣怎麼玩? 虛擬貨幣怎麼買? 比特幣投資教學,新手入門必看!](https://www.btcc.com/zh-TW/academy/crypto-basics/how-does-bitcoin-play)
- [新手指南丨什麼是差價合約?如何在](https://www.btcc.com/zh-TW/academy/crypto-basics/what-is-a-cfd-how-to-trade-cfds-on-btcc)[BTCC](https://www.btcc.com/zh-TW/academy/crypto-basics/what-is-a-cfd-how-to-trade-cfds-on-btcc)[進行](https://www.btcc.com/zh-TW/academy/crypto-basics/what-is-a-cfd-how-to-trade-cfds-on-btcc)[CFD](https://www.btcc.com/zh-TW/academy/crypto-basics/what-is-a-cfd-how-to-trade-cfds-on-btcc)[交易?](https://www.btcc.com/zh-TW/academy/crypto-basics/what-is-a-cfd-how-to-trade-cfds-on-btcc)
- [2023-2030輝達\(](https://www.btcc.com/zh-TW/academy/financial-investment/about-nvidia-stock)[NVDA](https://www.btcc.com/zh-TW/academy/financial-investment/about-nvidia-stock)[\)股價分析與預測,現在買](https://www.btcc.com/zh-TW/academy/financial-investment/about-nvidia-stock)[Nvidia](https://www.btcc.com/zh-TW/academy/financial-investment/about-nvidia-stock)[股票好嗎?](https://www.btcc.com/zh-TW/academy/financial-investment/about-nvidia-stock)
- [2023-2030 AMAZON](https://www.btcc.com/zh-TW/academy/financial-investment/amazon-stock-price-analysis-and-forecast)股價分析與預測, 現在買亞馬遜股票好嗎?
- [Google](https://www.btcc.com/zh-TW/academy/financial-investment/google-stock-price-prediction)[股價分析預測丨2023年我該買谷歌股票嗎?](https://www.btcc.com/zh-TW/academy/financial-investment/google-stock-price-prediction) [google](https://www.btcc.com/zh-TW/academy/financial-investment/google-stock-price-prediction)[股價、財報一次看](https://www.btcc.com/zh-TW/academy/financial-investment/google-stock-price-prediction)
- [超微半導體](https://www.btcc.com/zh-TW/academy/financial-investment/amd-share-price-analysis-and-forecast) [\(AMD\)](https://www.btcc.com/zh-TW/academy/financial-investment/amd-share-price-analysis-and-forecast)[股價分析與預測2023-2025,現在買](https://www.btcc.com/zh-TW/academy/financial-investment/amd-share-price-analysis-and-forecast)[AMD](https://www.btcc.com/zh-TW/academy/financial-investment/amd-share-price-analysis-and-forecast)[股票好嗎?](https://www.btcc.com/zh-TW/academy/financial-investment/amd-share-price-analysis-and-forecast)
- [特斯拉股票值得買嗎?](https://www.btcc.com/zh-TW/academy/financial-investment/tesla-stock-price-prediction)[Tesla](https://www.btcc.com/zh-TW/academy/financial-investment/tesla-stock-price-prediction)[股票2022-2030年價格預測](https://www.btcc.com/zh-TW/academy/financial-investment/tesla-stock-price-prediction)
- [台積電](https://www.btcc.com/zh-TW/academy/financial-investment/about-tsmc-stock)[TSM](https://www.btcc.com/zh-TW/academy/financial-investment/about-tsmc-stock)[股價介紹丨台積電](https://www.btcc.com/zh-TW/academy/financial-investment/about-tsmc-stock)[ADR](https://www.btcc.com/zh-TW/academy/financial-investment/about-tsmc-stock)是什麼? 和2330是一樣的嗎? 哪個比較好?
- [新手教學丨](https://www.btcc.com/zh-TW/academy/crypto-basics/btcc-deposit-and-withdrawal-introduction)[BTCC](https://www.btcc.com/zh-TW/academy/crypto-basics/btcc-deposit-and-withdrawal-introduction) [入金、出金介紹](https://www.btcc.com/zh-TW/academy/crypto-basics/btcc-deposit-and-withdrawal-introduction)
- [如何在](https://www.btcc.com/zh-TW/academy/crypto-basics/how-to-trader-xrp-in-btcc)[BTCC](https://www.btcc.com/zh-TW/academy/crypto-basics/how-to-trader-xrp-in-btcc)[交易瑞波幣\(](https://www.btcc.com/zh-TW/academy/crypto-basics/how-to-trader-xrp-in-btcc)[XRP](https://www.btcc.com/zh-TW/academy/crypto-basics/how-to-trader-xrp-in-btcc)[\)?](https://www.btcc.com/zh-TW/academy/crypto-basics/how-to-trader-xrp-in-btcc)
- [如何在](https://www.btcc.com/zh-TW/academy/crypto-basics/how-to-buy-and-sell-ether-eth-at-btcc)[BTCC](https://www.btcc.com/zh-TW/academy/crypto-basics/how-to-buy-and-sell-ether-eth-at-btcc)[買賣以太幣\(](https://www.btcc.com/zh-TW/academy/crypto-basics/how-to-buy-and-sell-ether-eth-at-btcc)[ETH](https://www.btcc.com/zh-TW/academy/crypto-basics/how-to-buy-and-sell-ether-eth-at-btcc)[\)?](https://www.btcc.com/zh-TW/academy/crypto-basics/how-to-buy-and-sell-ether-eth-at-btcc)
- [如何在](https://www.btcc.com/zh-TW/academy/crypto-basics/how-to-trader-ada-in-btcc)[BTCC](https://www.btcc.com/zh-TW/academy/crypto-basics/how-to-trader-ada-in-btcc)[交易艾達幣\(](https://www.btcc.com/zh-TW/academy/crypto-basics/how-to-trader-ada-in-btcc)[ADA](https://www.btcc.com/zh-TW/academy/crypto-basics/how-to-trader-ada-in-btcc)[\)?](https://www.btcc.com/zh-TW/academy/crypto-basics/how-to-trader-ada-in-btcc)
- [如何在](https://www.btcc.com/zh-TW/academy/crypto-basics/how-to-trader-grapefruit-eos-in-btcc)[BTCC](https://www.btcc.com/zh-TW/academy/crypto-basics/how-to-trader-grapefruit-eos-in-btcc)[交易柚子幣\(](https://www.btcc.com/zh-TW/academy/crypto-basics/how-to-trader-grapefruit-eos-in-btcc)[EOS](https://www.btcc.com/zh-TW/academy/crypto-basics/how-to-trader-grapefruit-eos-in-btcc)[\)?](https://www.btcc.com/zh-TW/academy/crypto-basics/how-to-trader-grapefruit-eos-in-btcc)
- [如何在](https://www.btcc.com/zh-TW/academy/crypto-basics/how-to-trader-litecoin-ltc-on-btcc)[BTCC](https://www.btcc.com/zh-TW/academy/crypto-basics/how-to-trader-litecoin-ltc-on-btcc)[買賣萊特幣\(](https://www.btcc.com/zh-TW/academy/crypto-basics/how-to-trader-litecoin-ltc-on-btcc)[LTC](https://www.btcc.com/zh-TW/academy/crypto-basics/how-to-trader-litecoin-ltc-on-btcc)[\)?](https://www.btcc.com/zh-TW/academy/crypto-basics/how-to-trader-litecoin-ltc-on-btcc)

#### ……

### **BTCC** 註冊優惠活動

註冊後即可獲得 10 USDT 贈金,再加入官方 LINE 參加活動可獲得額外 10 USDT 贈金。新用戶註冊後 7 天內入金,贈金最高 10,055 USDT!趕快開始註冊吧!

更多優惠內容:[關注](https://www.btcc.com/zh-TW/promotions) [BTCC](https://www.btcc.com/zh-TW/promotions) [活動中心](https://www.btcc.com/zh-TW/promotions)

[註冊](https://www.btcc.com/zh-TW/register?utm_source=GW_SEO&inviteCode=%20&utm_medium=article&utm_campaign=judy73023) **[BTCC](https://www.btcc.com/zh-TW/register?utm_source=GW_SEO&inviteCode=%20&utm_medium=article&utm_campaign=judy73023)** [贏1](https://www.btcc.com/zh-TW/register?utm_source=GW_SEO&inviteCode=%20&utm_medium=article&utm_campaign=judy73023)**[0,055U](https://www.btcc.com/zh-TW/register?utm_source=GW_SEO&inviteCode=%20&utm_medium=article&utm_campaign=judy73023)**[豐厚贈金\(入金活動\)](https://www.btcc.com/zh-TW/register?utm_source=GW_SEO&inviteCode=%20&utm_medium=article&utm_campaign=judy73023)

### 關於 **BTCC**

- 安全性高,已獲得美國、歐洲、加拿大等地監管牌照
- 無資金費率
- 200+ 種虛擬貨幣合約
- 10到150倍靈活槓桿
- 交易費低至 0.01%
- 行業領先的市場流動性,交易深度大
- 提供通證化代幣(貴金屬、美股、台股)
- 24 小時線上真人客服
- 每月提供大量福利活動

[立即註冊](https://www.btcc.com/zh-TW/register?utm_source=GW_SEO&inviteCode=%20&utm_medium=article&utm_campaign=judy73023) **[BTCC](https://www.btcc.com/zh-TW/register?utm_source=GW_SEO&inviteCode=%20&utm_medium=article&utm_campaign=judy73023)** [帳戶](https://www.btcc.com/zh-TW/register?utm_source=GW_SEO&inviteCode=%20&utm_medium=article&utm_campaign=judy73023)